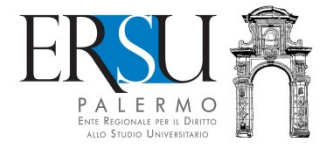

# ERSUIDA al servizio "PagoPA"

Esempio di pagamento "Retta posto letto"

a cura dell'Ufficio Relazioni con il Pubblico

# Accesso al servizio

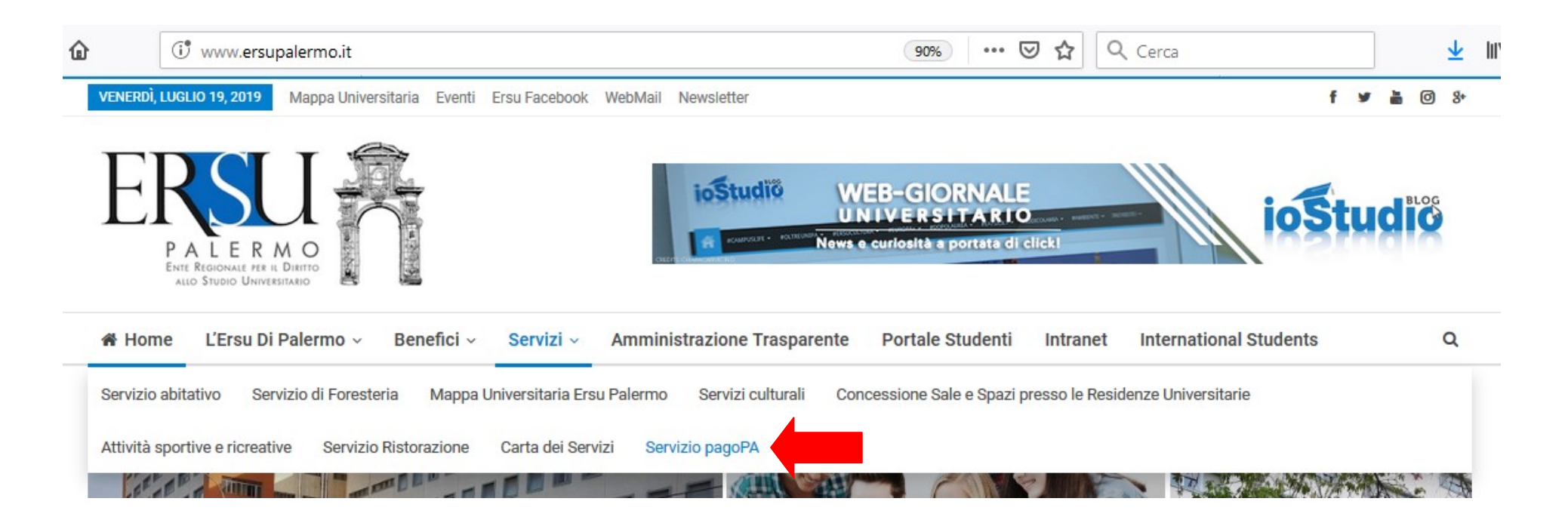

- Collegarsi al sito istituzionale www.ersupalermo.it
- · Dalla homepage, selezionare la voce "Servizio pagoPA" dal menù "Servizi"

### **Servizio PagoPA**

L'ERSU di Palermo, nel rispetto di quanto programmato nel Piano della Performance 2019 - 2021, ha attivato apposito servizio di pagamento mediante pagoPA, il "..sistema di pagamenti elettronici realizzato per rendere più semplice, sicuro e trasparente qualsiasi pagamento verso la Pubblica Amministrazione..." (vedi Agld https://www.agid.gov.it/it/ piattaforme/pagopa).

Accedi al servizio: https://www.ersupalermo.gov.it/amministrazionetrasparente/pagopa/

## Cliccare sul link attivo per accedere al servizio

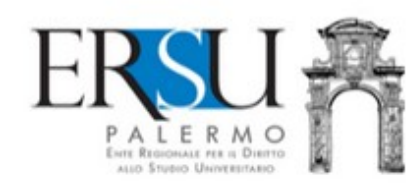

Albo online v Bandi borse di studio e graduatorie \* Contatti - informazioni varie \* Login v

#### AMMINISTRAZIONE TRASPARENTE DELL'ERSU DI PALERMO

E' possibile effettuare sia pagamenti "predeterminati", rispetto ai quali l'Ente ha inviato un documento contenente un importo già calcolato (avviso, fattura o sollecito di pagamento), sia pagamenti "spontanei" (o in auto-liquidazione) nei di casi di assenza di avvisi (ravvedimenti operosi ad esempio).

#### AL MOMENTO, È POSSIBILE PAGARE:

- $for *exterie*$
- · retta alloggio studenti
- · rimborsi da studenti
- · tassa regionale afam
- · incasso mensa (gestore)
- $varie$

**ACCEDI AL PORTALE DEI PAGAMENT** 

 Leggere attentamente la nota informativa e cliccare sul link attivo per accedere al portale dei pagamenti

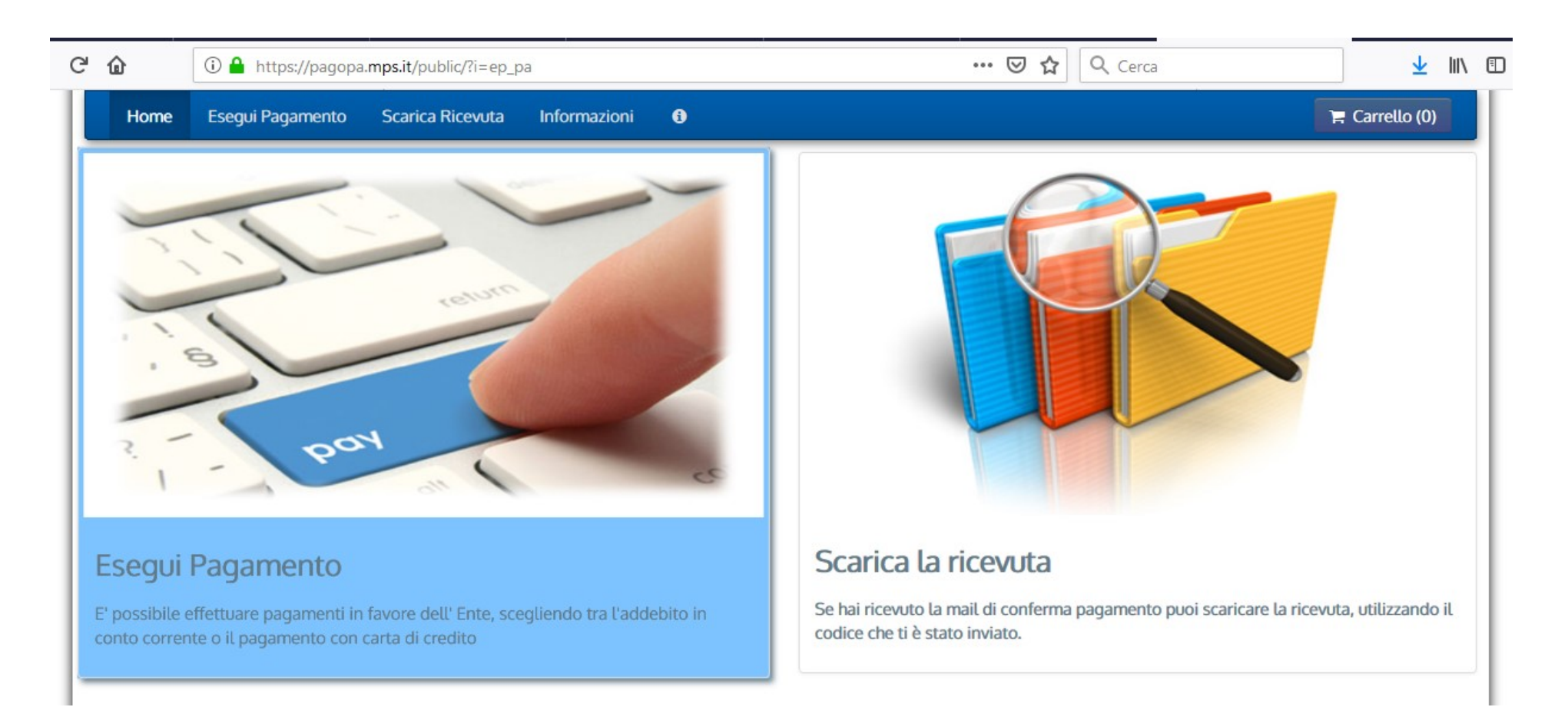

• Per effettuare un pagamento selezionare "Esegui pagamento"; se invece il pagamento è già stato effettuato ed è arrivata la email di conferma, è possibile scaricare la ricevuta selezionando "Scarica la ricevuta" utilizzando il codice inviato.

# Esegui pagamento

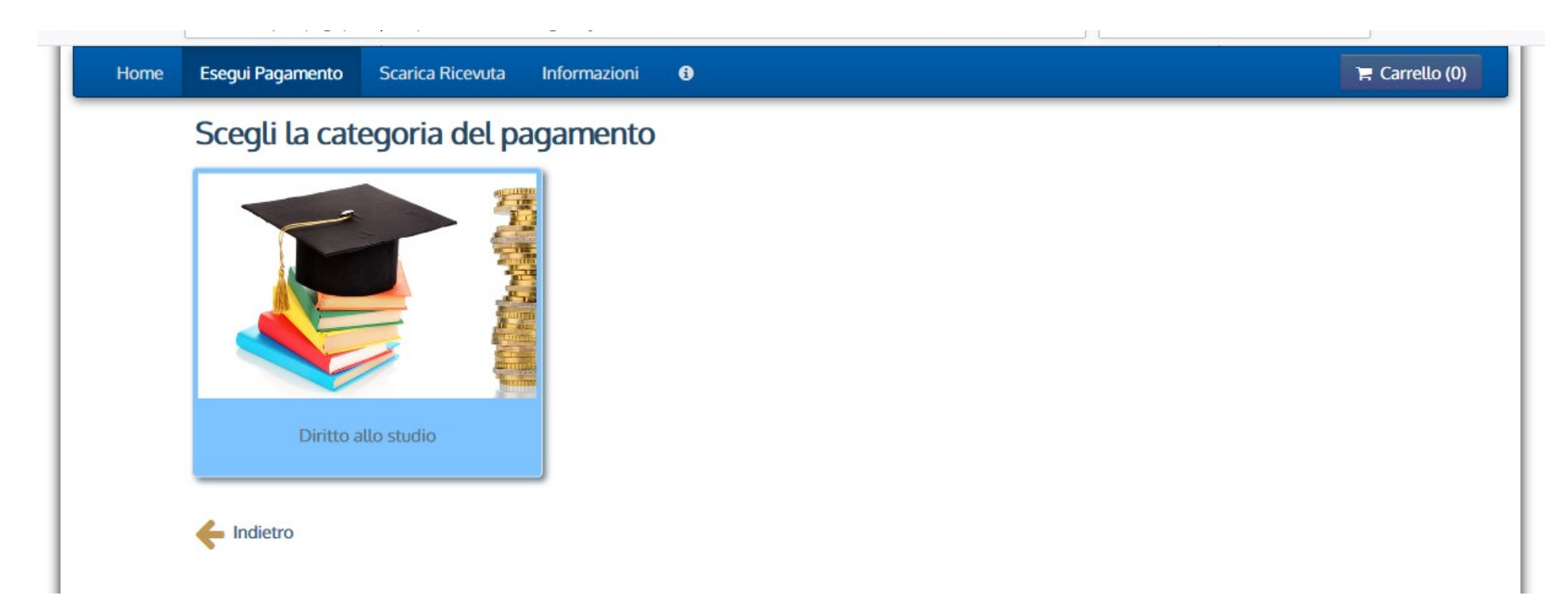

 Per effettuare il pagamento cliccare sull'unica voce al momento presente "Diritto allo studio"…

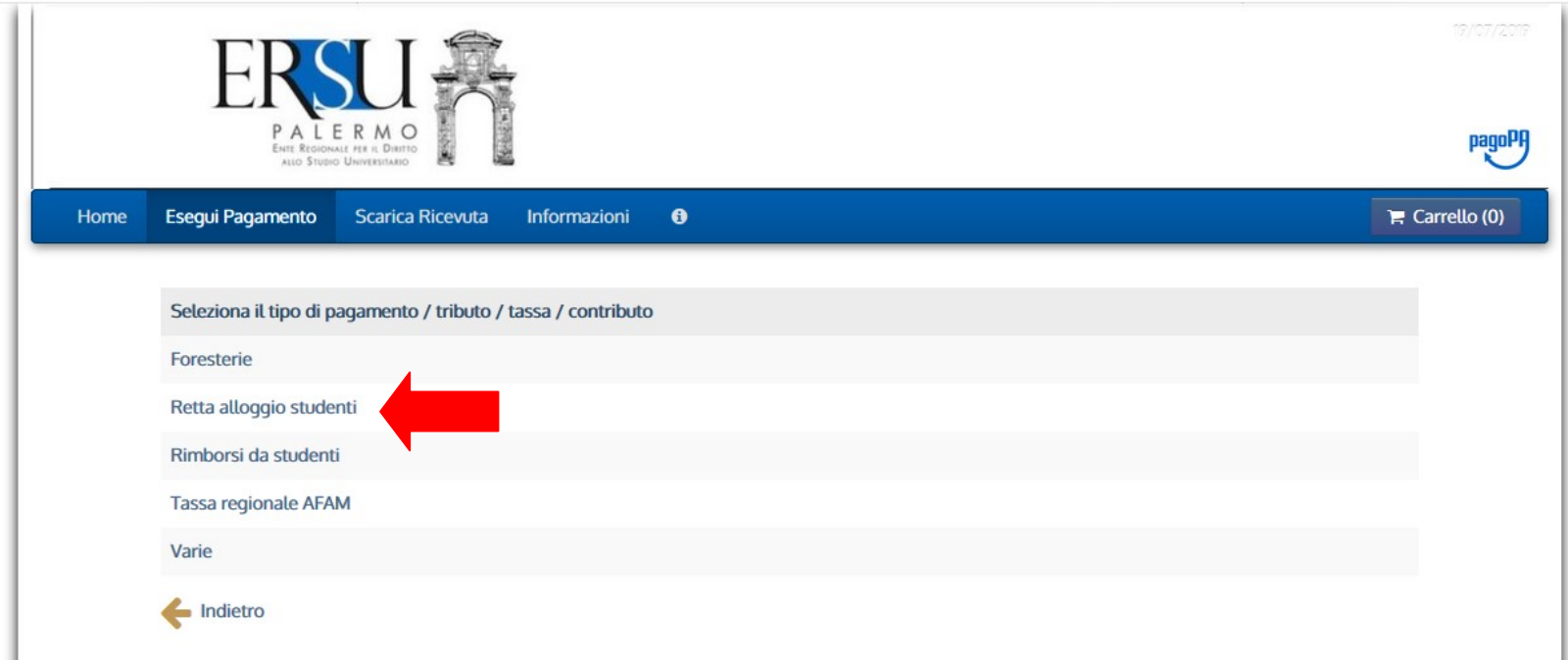

... e selezionare la voce "Retta alloggio studenti".

# Esempio di pagamento "Retta posto letto"

Il modulo online è simile anche per tutte le altre tipologie di pagamenti

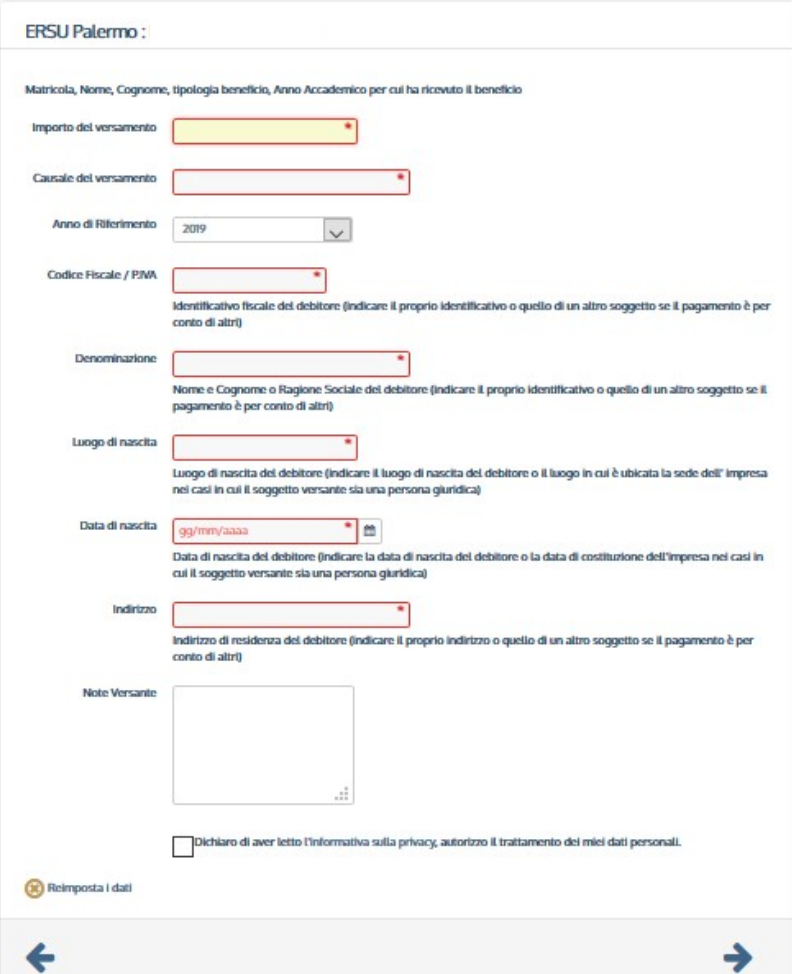

- Leggere i suggerimenti e compilare i campi obbligatori per come da esempio pagina seguente
- $\bullet$  Cliccare sulla freccia verso destra  $\rightarrow$  per andare avanti
- Cliccare invece sulla freccia verso sinistra ← per ritornare indietro

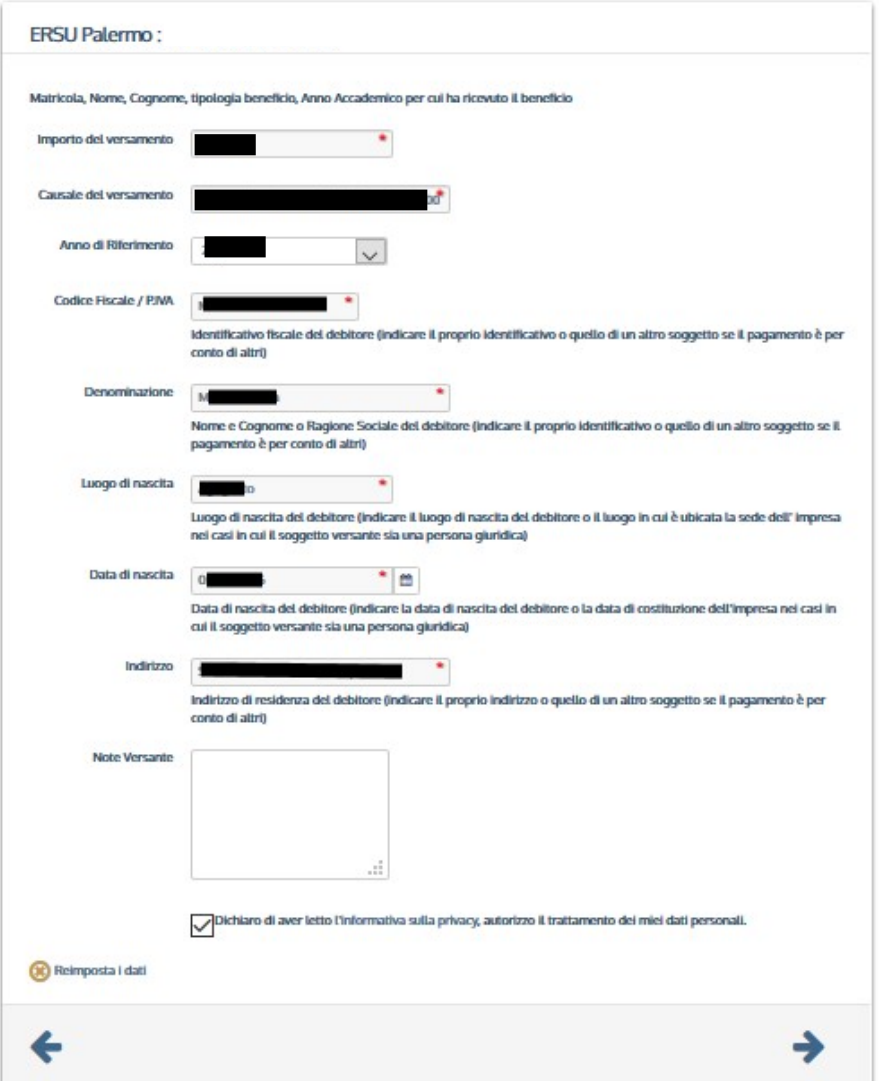

- Riportare nella causale la matricola, la tipologia di pagamento e l'a.a. di riferimento (es. Retta posto letto a.a. 20xx/xx, matr. 000000)
- $\bullet$  Cliccare sulla freccia a verso destra  $\rightarrow$ per andare avanti
- Cliccare invece la freccia verso sinistra ← per ritornare indietro

# Riepilogo dati inseriti

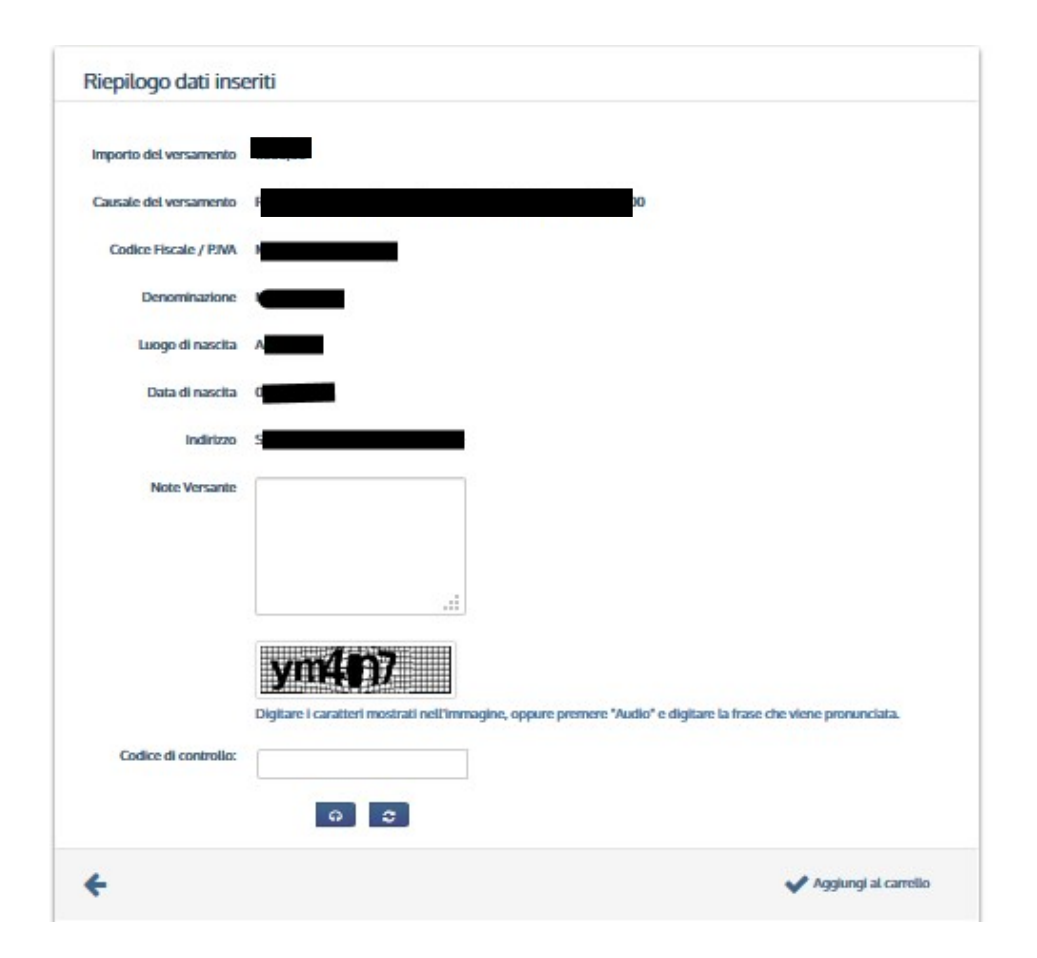

 Controllare i dati inseriti, digitare il codice di controllo e cliccare su "Aggiungi al carrello" per confermare e andare avanti

## **Carrello**

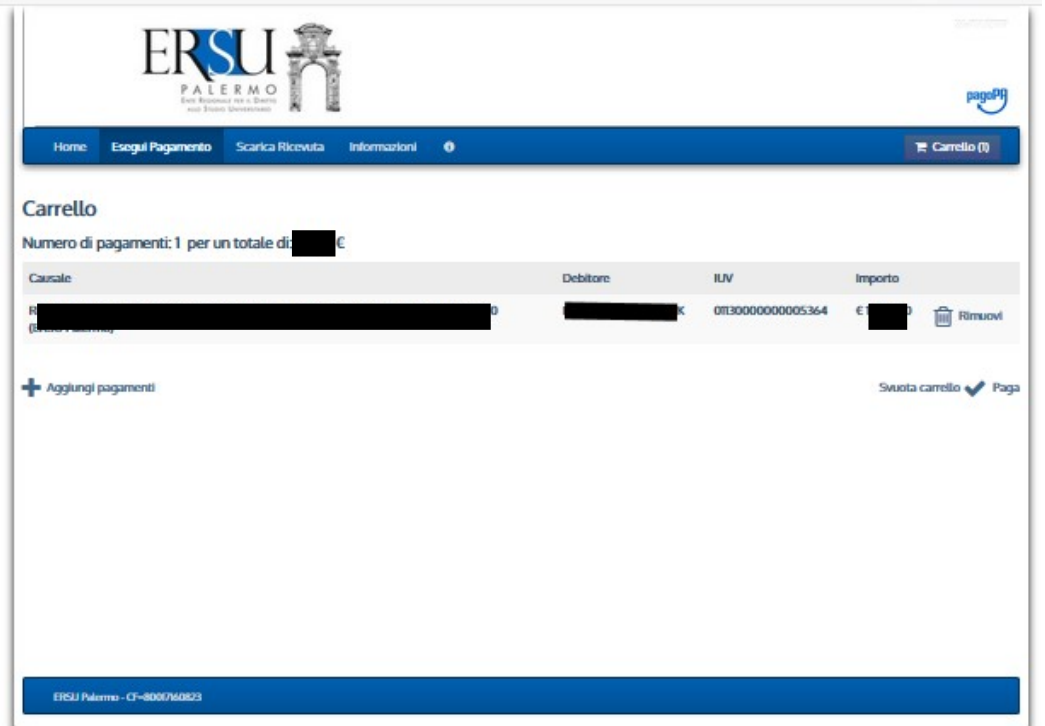

## Dal "Carrello" basta cliccare su:

- <sup>ta</sup> per annullare il pagamento
- per aggiungere un altro pagamento
- **v** per andare avanti con il pagamento in corso

# Scegliere come pagare

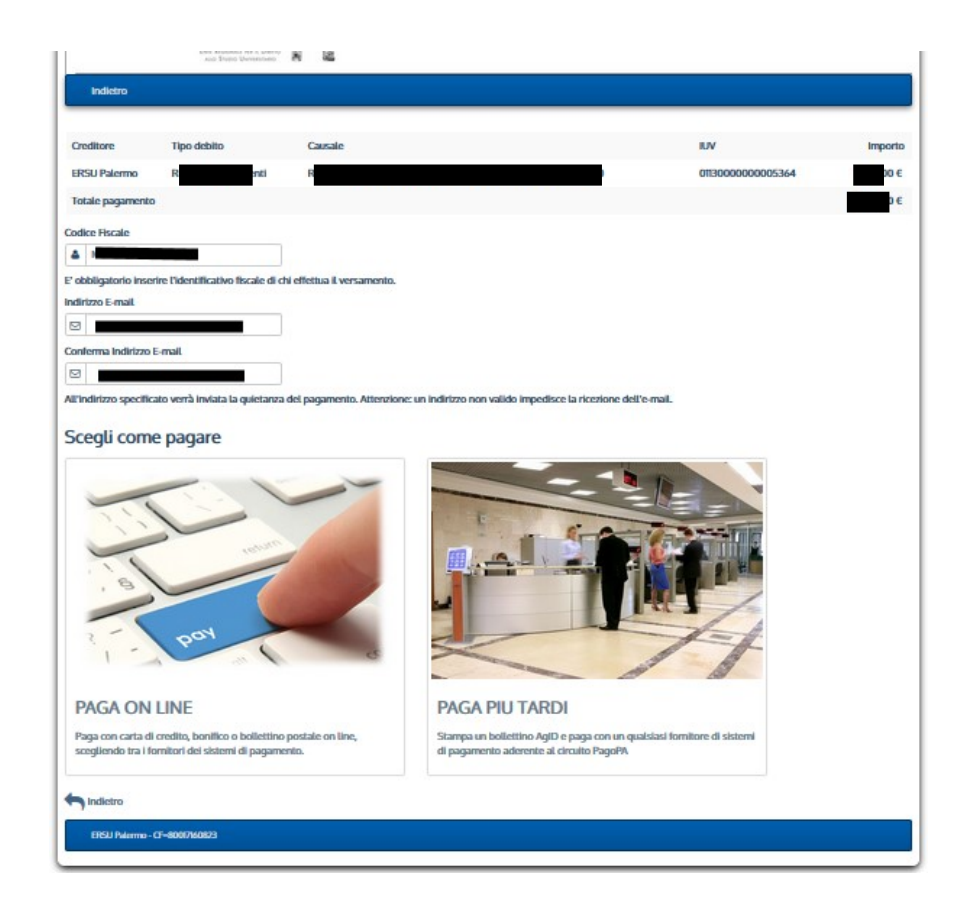

- Scegliere l'opzione "**Paga online**" e seguire le istruzioni, se si intende pagare immediatamente;
- Selezionare l'opzione "Paga più tardi" e stampare il bollettino di pagamento (sarà possibile effettuare il pagamento in un qualsiasi fornitore aderente al circuito pagoPA - tabaccherie, ricevitorie, banche, ecc… ), se si intende pagare successivamente.

N.B. E' obbligatorio inserire il codice fiscale di chi effettua il pagamento e l'indirizzo email alla quale sarà inviata la quietanza di pagamento.

# Esempio di "Paga più tardi"

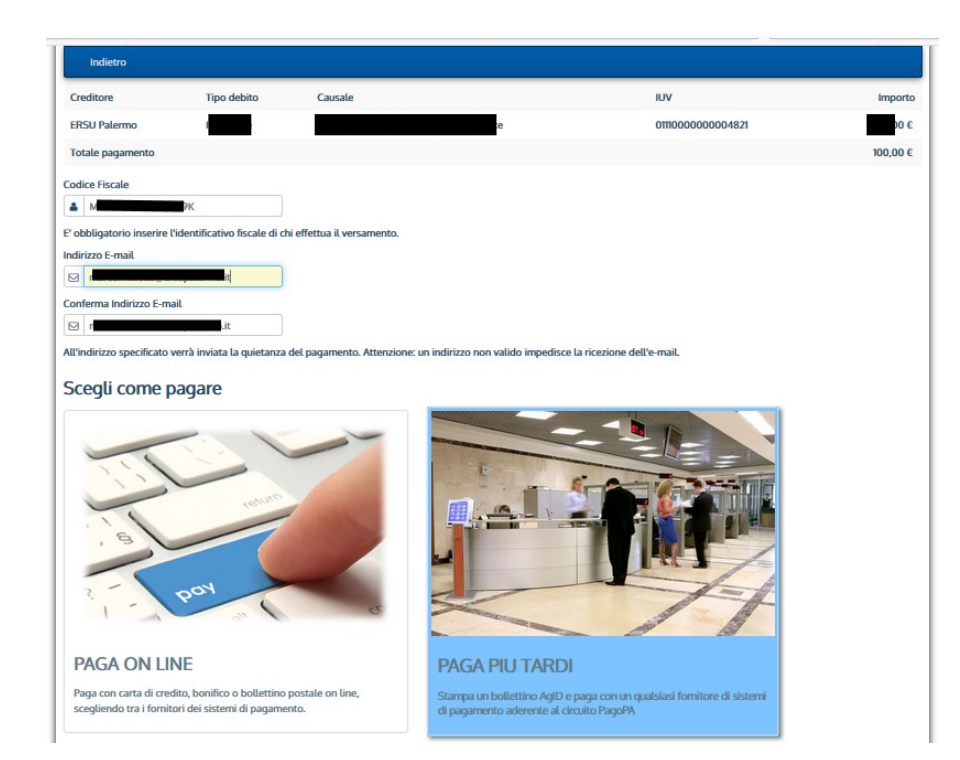

• Selezionare l'opzione "Paga più tardi" per stampare il bollettino di pagamento. Sarà possibile effettuare il pagamento in un qualsiasi fornitore aderente al circuito pagoPA (tabaccherie, ricevitorie, banche, ecc… )

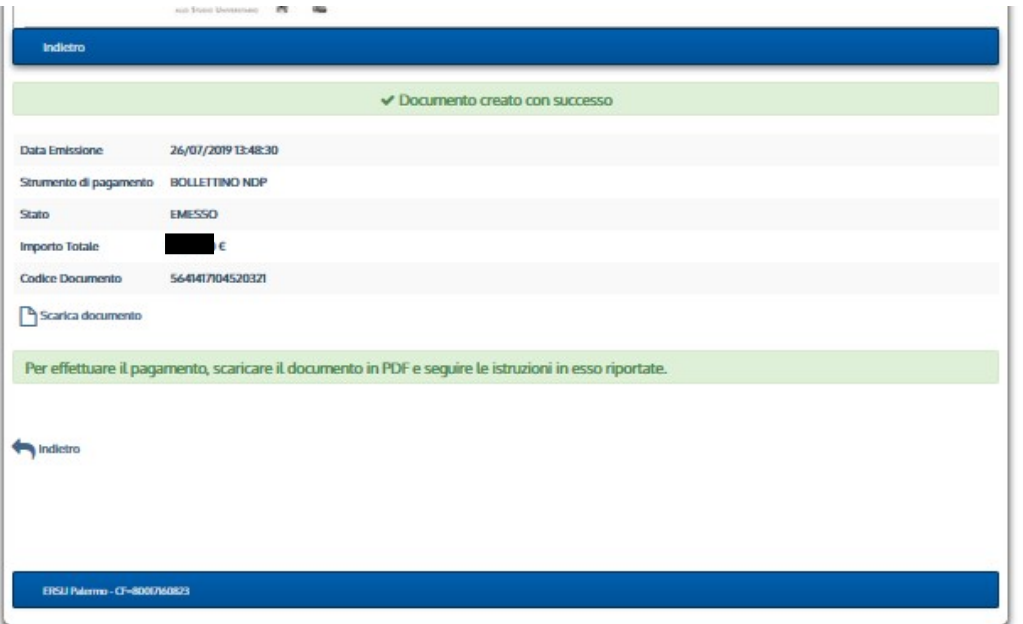

Dopo che si è generato l'avviso di pagamento, sarà possibile scaricare il documento in PDF cliccando su "Scarica documento"

# Avviso di pagamento

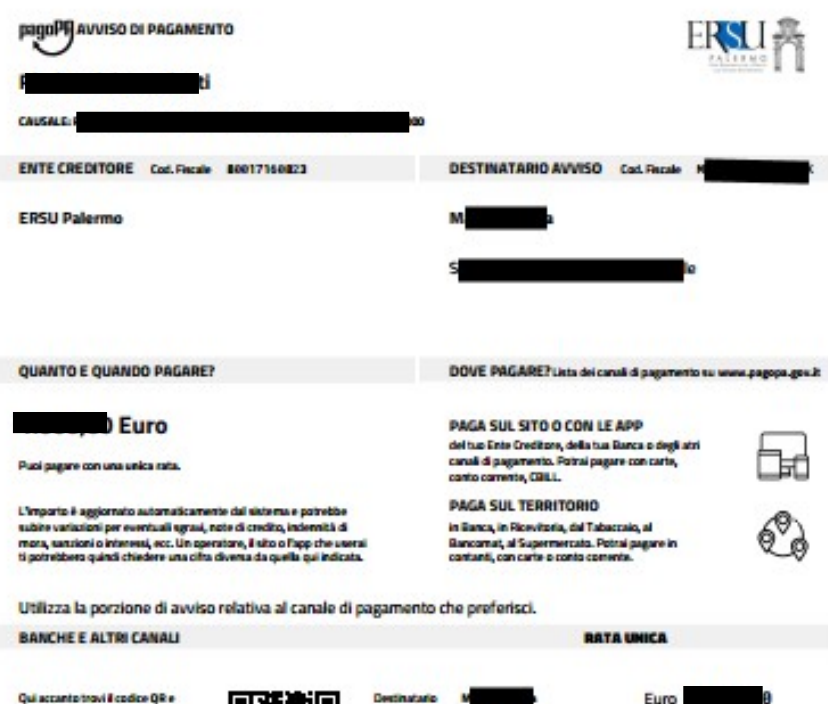

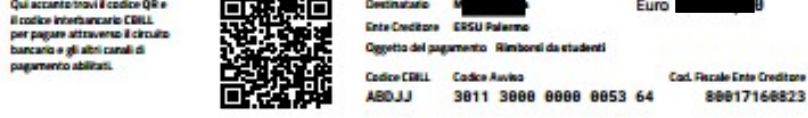

Con questo Avviso di pagamento, sarà possibile pagare dal sito o con le app dell'Ente creditore, della banca o degli altri canali di pagamento.

E' possibile pagare con carta di credito, conto corrente, CBILL o in contanti.

E' possibile inoltre pagare presso qualsiasi banca, ricevitoria, tabaccheria, bancomat, supermercato aderenti al circuito "pagoPA".

# Per eventuali chiarimenti e/o ulteriori informazioni rivolgersi a:

- URP Sede PALERMO Tel. 091.6546050/6056 email urp@ersupalermo.it
- URP Sede decentrata di AGRIGENTO Tel 091.6542104
- URP Sede decentrata di CALTANISSETTA Tel. 091.6549003